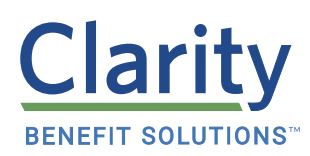

# GIVE EMPLOYEES ACCESS TO THEIR ACCOUNTS WHEREVER THEY ARE

Clarity makes it simple for your employees to manage their accounts with our easy-to-use online portal and mobile app. In their portal, employees can view their balance and transaction history, submit a claim, see important messages, and even sign up for BenefitConnect to minimize the need to send in receipts. Benefits are confusing enough; your employees need technology that makes managing their benefits simple!

## CLARITY ONLINE PORTAL

#### FOR EMPLOYEES TO REGISTER ON THE CLARITY PORTAL:

- 1. Go to [claritybenefitsolutions.com](https://claritybenefitsolutions.com)
- 2. Select "Login" in the top right corner of the homepage
- 3. Choose "Clarity Employee Benefits Participant Login" from the drop-down menu and click "Register"
- 4. Follow the prompts to create a unique user ID
	- a. Employee ID: The unique number assigned by the employer (if they don't have one, they can use their Social Security Number)
	- b. Registration ID: The 16-digit number on their Clarity **Source Act Act 20 Yiew full instructions on using the**
- 5. Once an employee is registered, they can log in at any time to view and manage their account

#### FOR EMPLOYEES TO SIGN UP FOR BENEFITCONNECT AND REDUCE THE NEED TO SUBMIT DOCUMENTATION:

- 1. Log in to their Clarity online account
- 2. Click "BenefitConnect" on the homepage
- 3. Follow the prompts to allow Clarity to link directly to their insurance carriers

#### FOR EMPLOYEES TO SUBMIT A CLAIM ONLINE:

- 1. Log in to their Clarity online account
- 2. Select the "Cards & Claims" tab
- 3. Choose "Submit an eClaim"
- 4. Provide their claims information
- 5. Upload their documentation
- 6. Check the certification box and submit their claim
- [Clarity Portal on our website!](https://claritybenefitsolutions.com/clarity-benefit-solutions-portal-instructions)

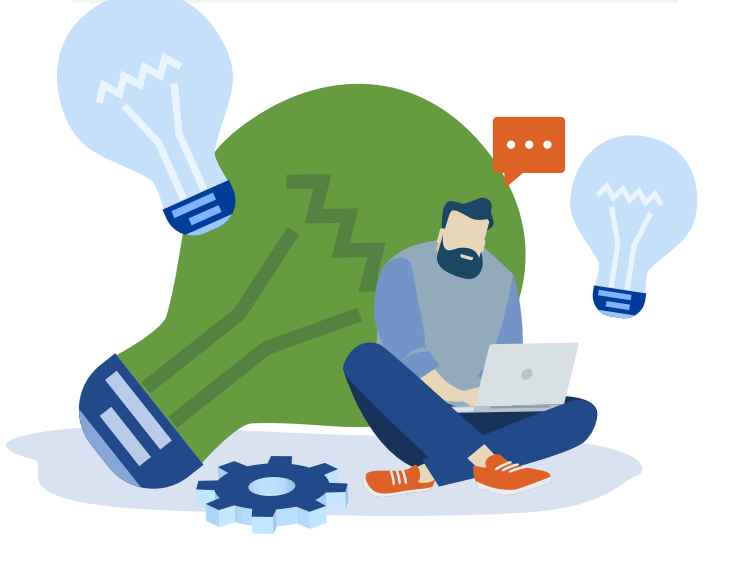

## CLARITY MOBILE APP

The Clarity mobile app is available for Android and iOS devices. Employees can simply search for Clarity Benefits in the app store, download, and follow the steps below.

#### FOR EMPLOYEES TO REGISTER:

- 1. Launch the Clarity app and click Register
- 2. Follow the prompts to create a unique user ID
	- a. Employee ID: The unique number assigned by their employer (if they don't have one, they can use their Social Security number)
	- b. Registration ID: The 16-digit number on their Clarity Benefit Card
- 3. Use the mobile app to check their balance, submit a claim, or set up text alerts

#### FOR EMPLOYEES TO SUBMIT A CLAIM FROM THEIR SMARTPHONE:

- 1. Sign In with their username and password
- 2. Select Submit Claim
- 3. Provide their claims information
- 4. Upload documentation (employees can take a picture with their smartphone and upload)

#### FOR EMPLOYEES TO CHECK THEIR BALANCE FROM THEIR SMARTPHONE:

- 1. Text "BAL" to 97487
- 2. Opt-out at any time by texting "STOP" to 97487

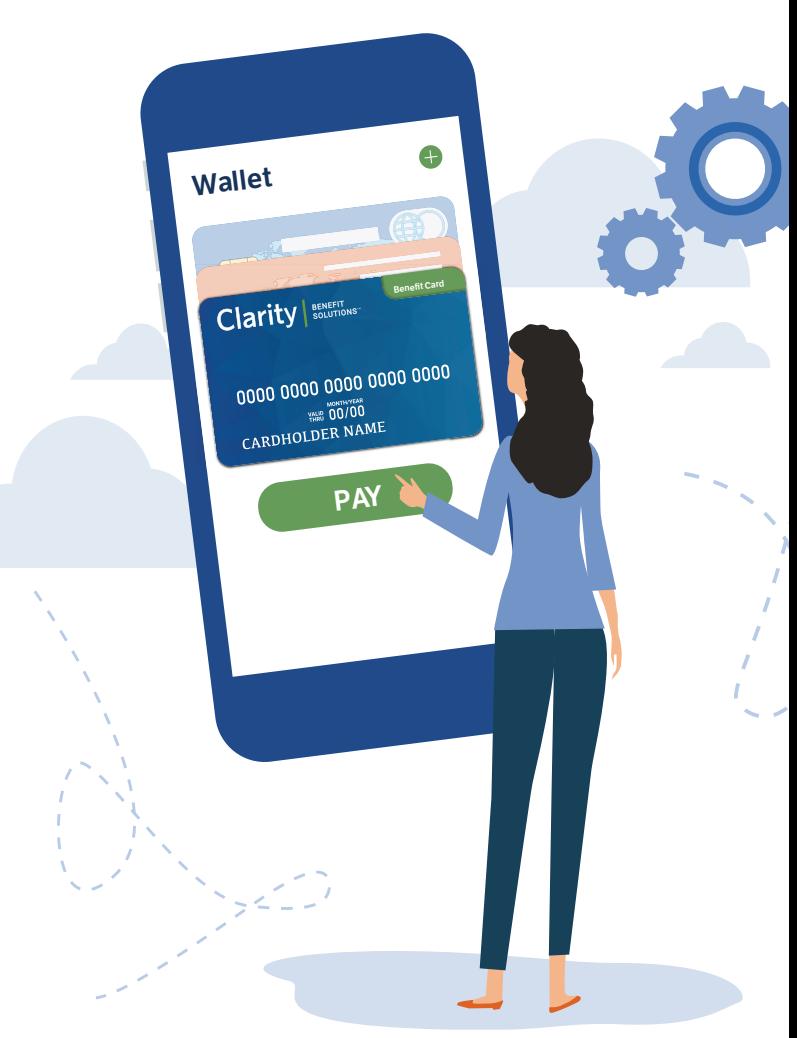

### BENEFIT TECHNOLOGY \ THAT TRANSFORMS

#### Web: Visit [claritybenefitsolutions.com](https://claritybenefitsolutions.com)

Mobile: Search for Clarity Benefits in the app store and download Phone: Give us a call at 888-423-6359

### A SIMPLY SMARTER APPROACH TO EMPLOYEE BENEFITS

Today, the benefits landscape is more confusing than ever, but it's also never been so essential. At Clarity, we believe life is a journey; one that should be lived well. So, we'll stop at nothing to bring clarity, and ensure your employees are ready for life. With state-of-the-art technology and world-class customer service, we'll handle the day-to-day so you can focus on what matters: building your business.

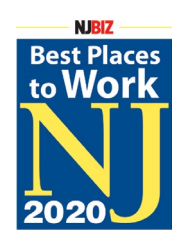

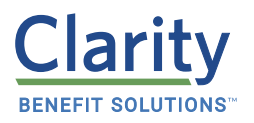

Learn more about us at claritybenefitsolutions.com